# **Dell Casque stéréo WH1022**

# **Mode d'emploi**

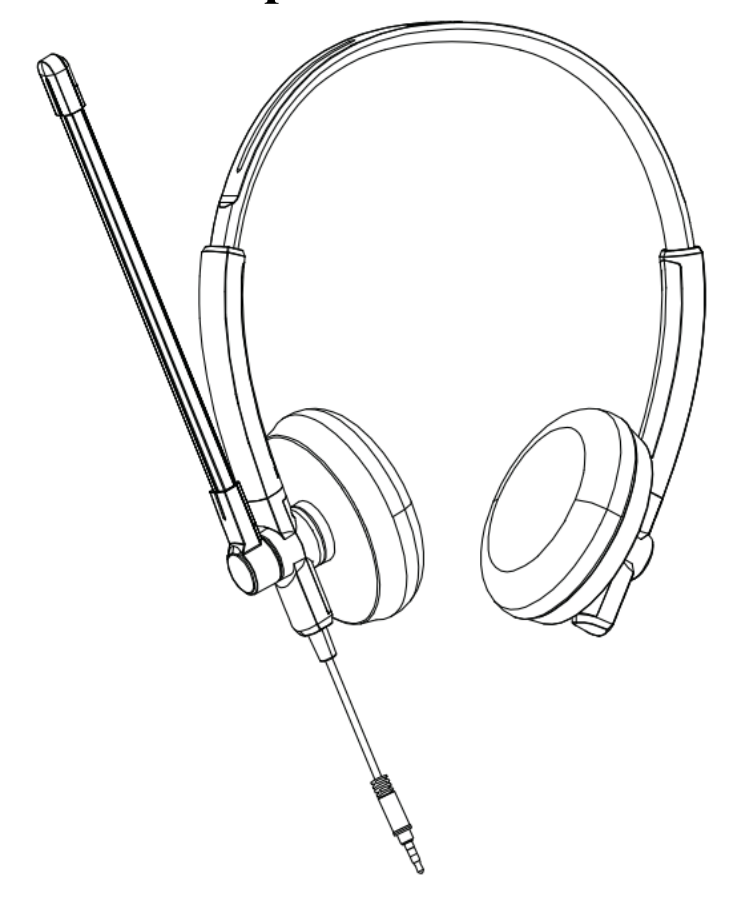

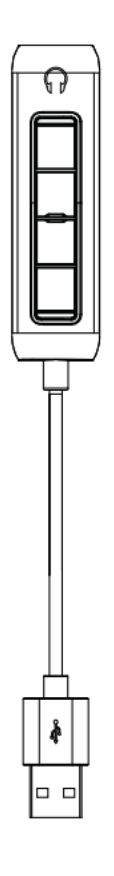

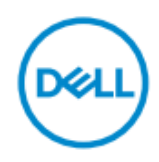

- **REMARQUE:**Une REMARQUE indique des informations importantes qui vous aideront à mieux utiliser votre ordinateur.
- **ATTENTION**: **Une ATTENTION indique des dommages potentiels au matériel ou une perte de données si les instructions ne sont pas bien suivies.**
- **AVERTISSEMENT: Un AVERTISSEMENT indique un potentiel de dommages de propriété, de blessures corporelles ou de mort.**

**Copyright © 2021 Dell Inc. ou ses filiales. Tous les droits sont réservés.** Dell, EMC et les autres marques commerciales sont des marques commerciales de Dell Inc. ou de ses filiales. Les autres marques déposées peuvent être des marques déposées de leurs propriétaires respectifs.

2021-09

Rév. A00

## Contenu

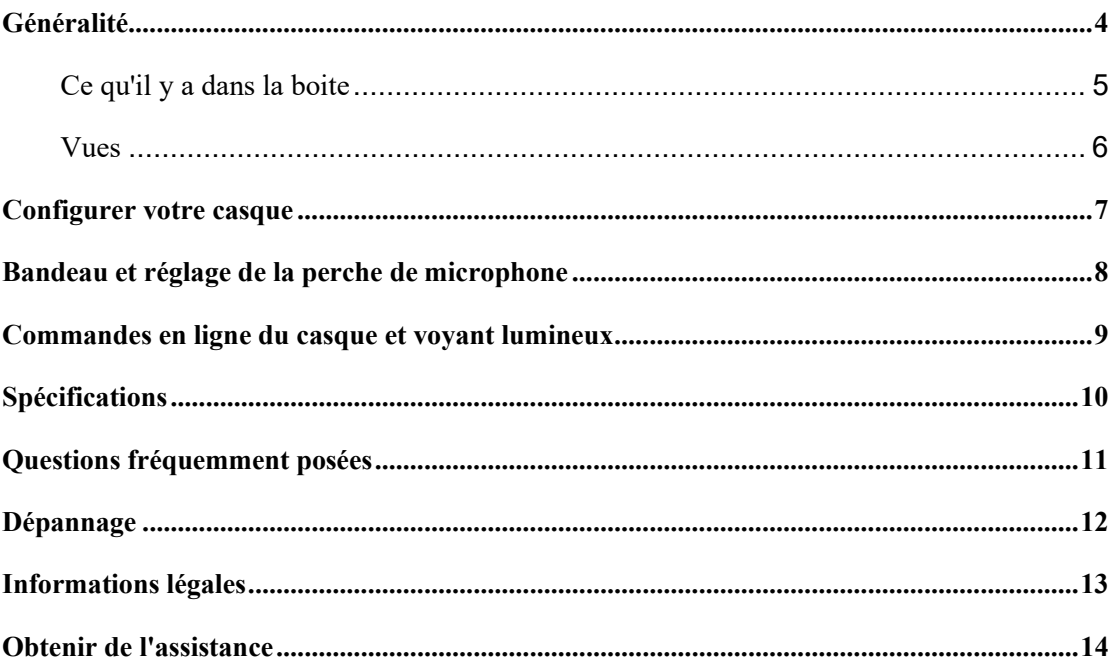

## <span id="page-3-0"></span>**Généralité**

#### **Le Dell WH1022 casque est le dernier-né de la gamme de Dell casques stéréo et**

#### **comprend les éléments suivants :**

- Oreillettes légères et confortables
- Sortie audio de haute résolution
- Microphone vocal clair

# <span id="page-4-0"></span>**Ce qu'il y a dans la boite**

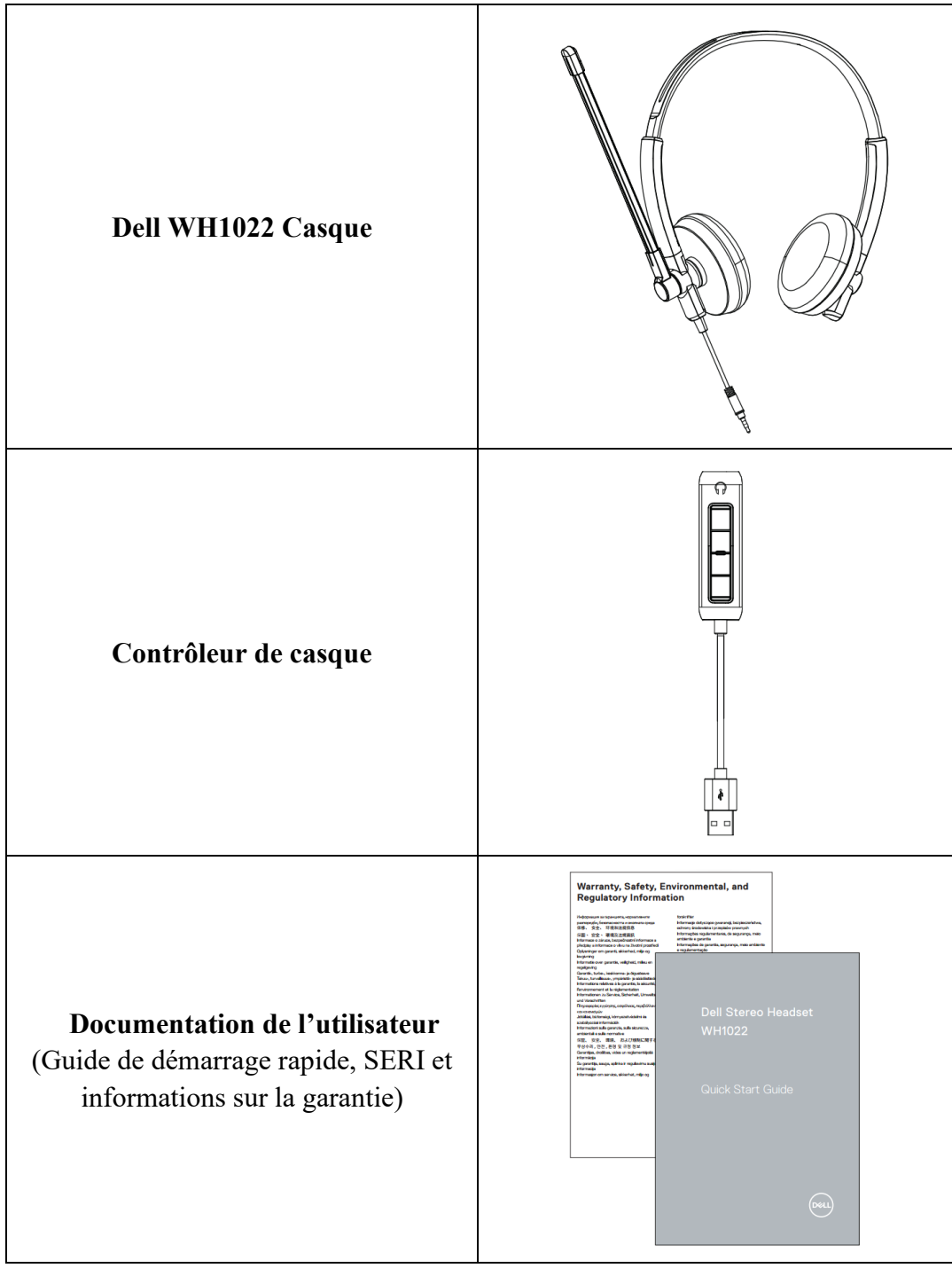

### <span id="page-5-0"></span>**Vues**

### **Casque**

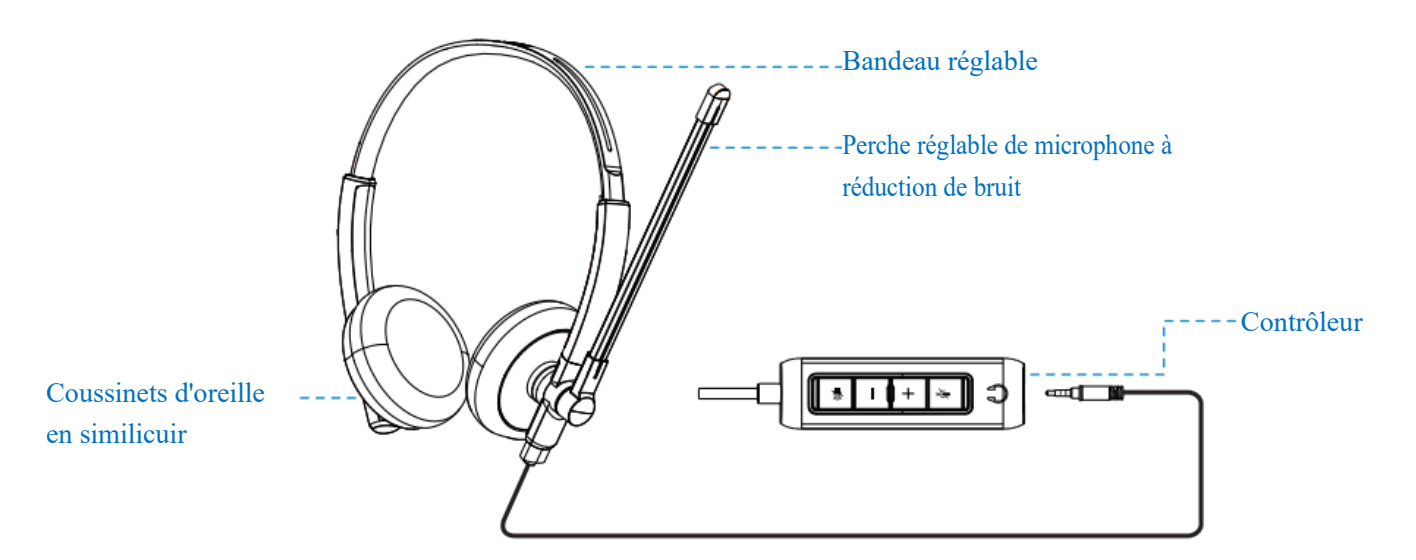

**Contrôleur**

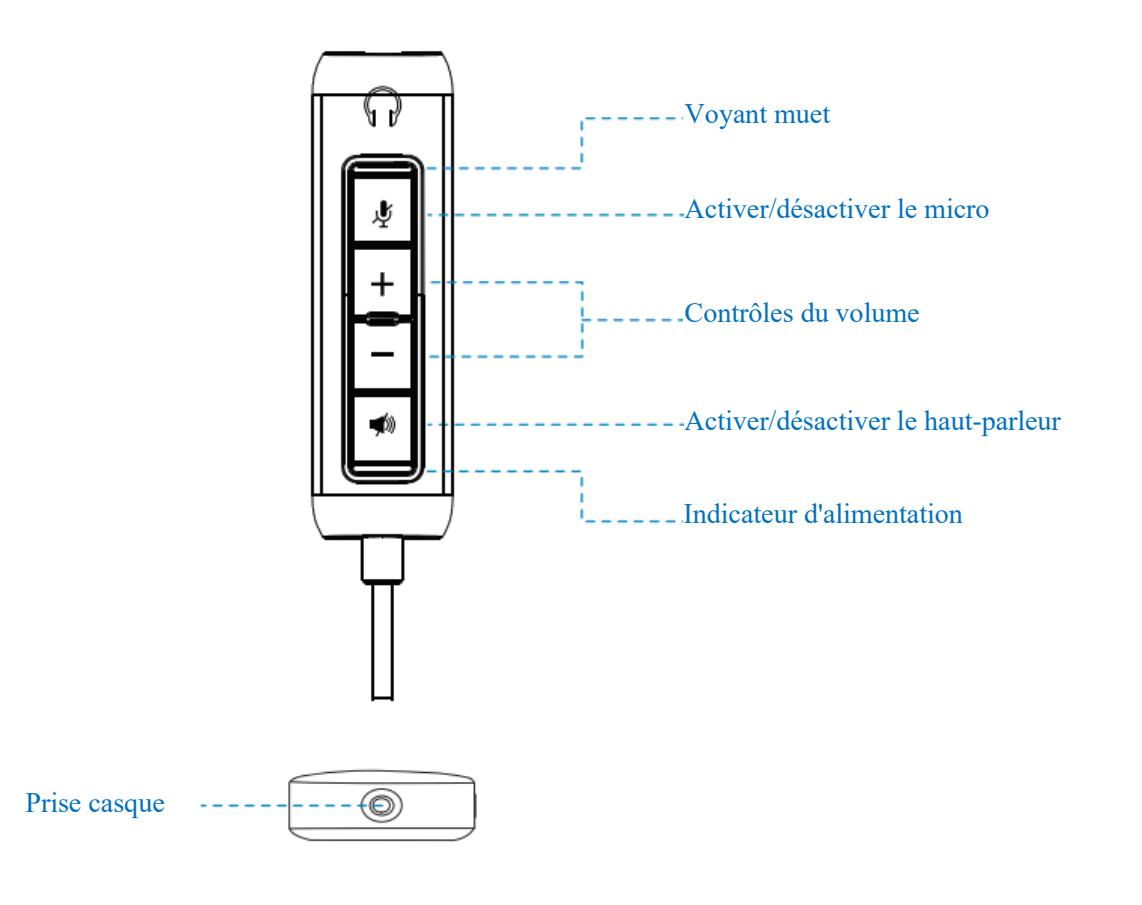

## <span id="page-6-0"></span>**Configurer votre casque**

1

Connectez le connecteur du câble audio du casque à la prise casque sur le contrôleur du casque.

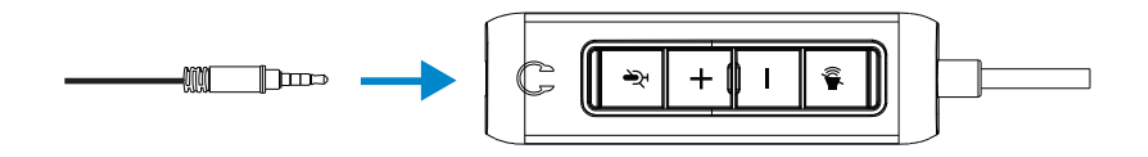

2 Connectez l'extrémité USB-A du câble du contrôleur du casque à un port USB-A de votre ordinateur portable ou de bureau.

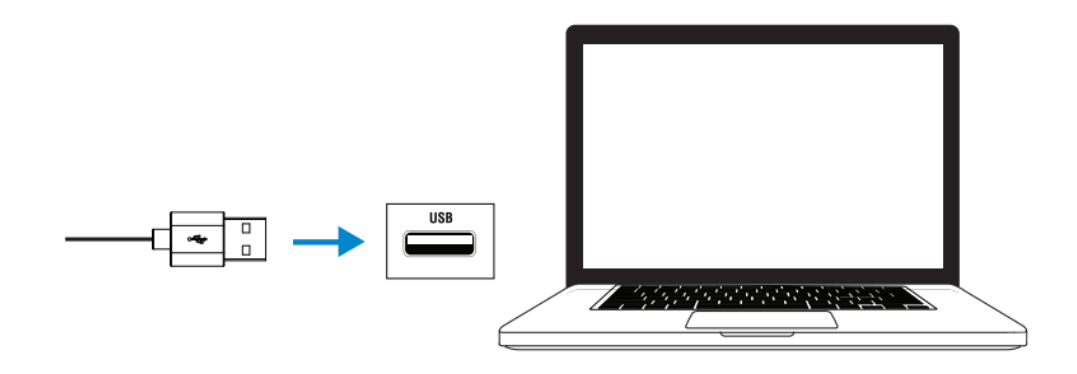

**Remarque** : le casque peut également être connecté à votre ordinateur portable, ordinateur de bureau ou appareil mobile sans le contrôleur de casque

### <span id="page-7-0"></span>**Bandeau et réglage de la perche de microphone**

#### **Ajustement du bandeau**

Ajustez le casque en faisant glisser le bandeau de haut en bas.

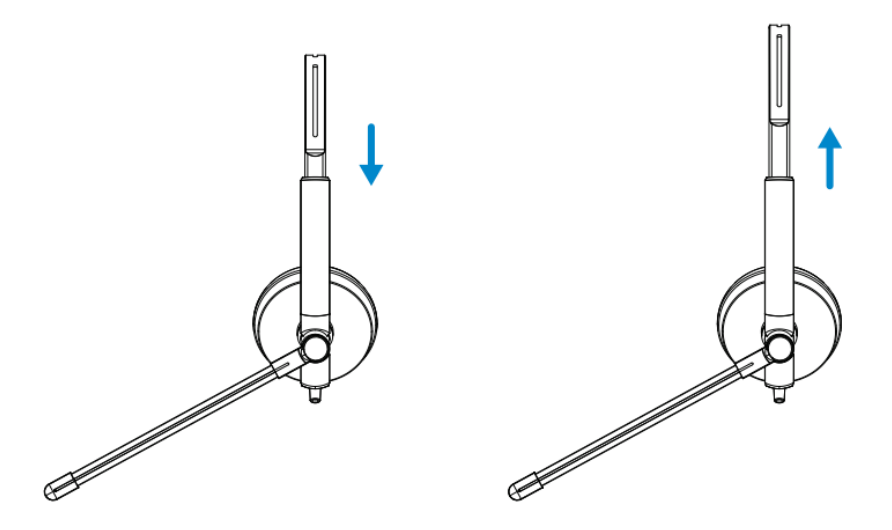

### **Ajustement du bandeau**

- **1.** La perche du microphone pivote à 270 degrés. Portez-le sur le côté gauche ou droit pour mieux capturer la voix.
- **2.** Ajustez la position de la perche flexible du microphone.

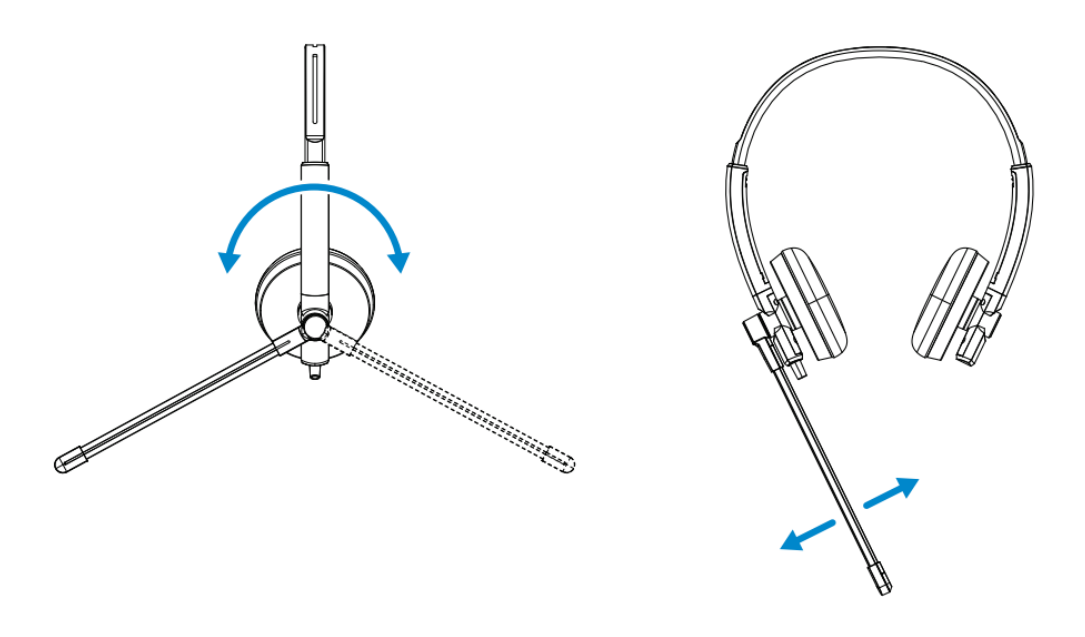

## <span id="page-8-0"></span>**Commandes en ligne du casque et voyant lumineux**

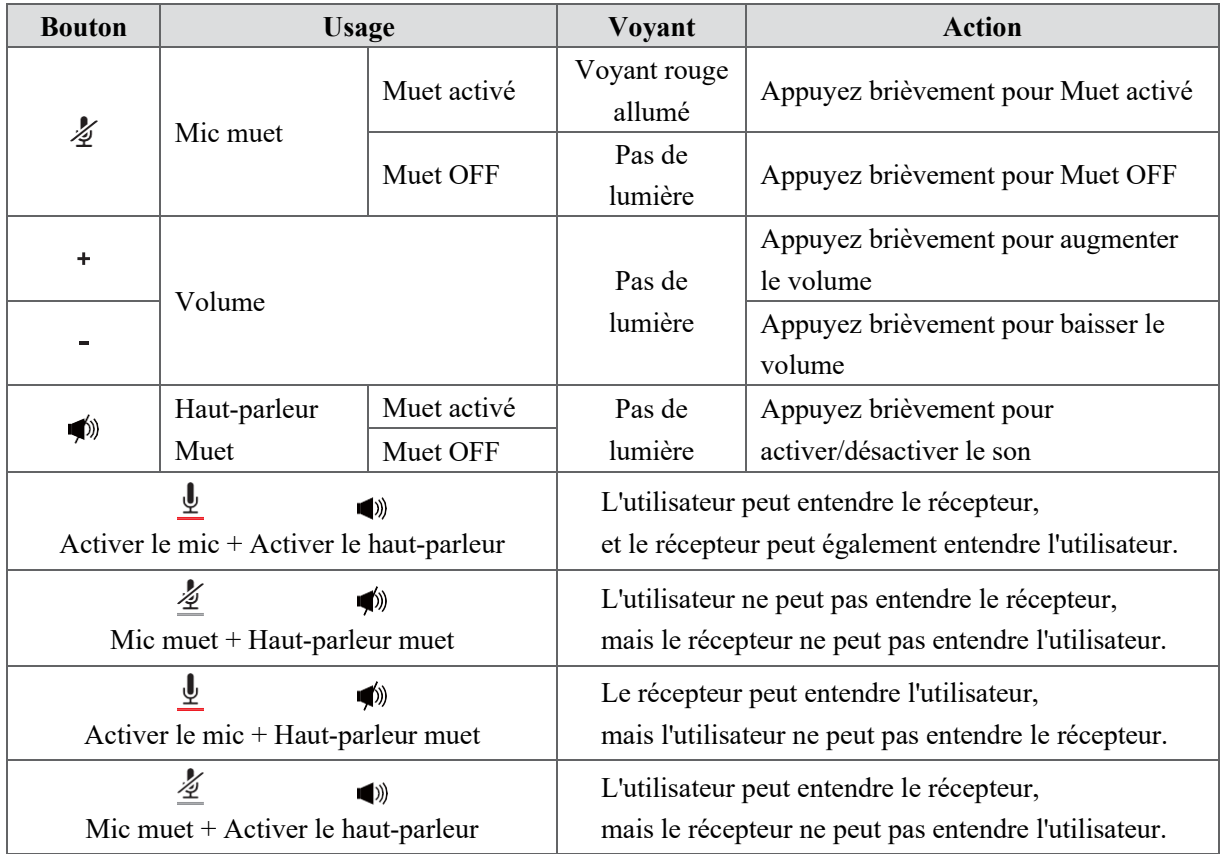

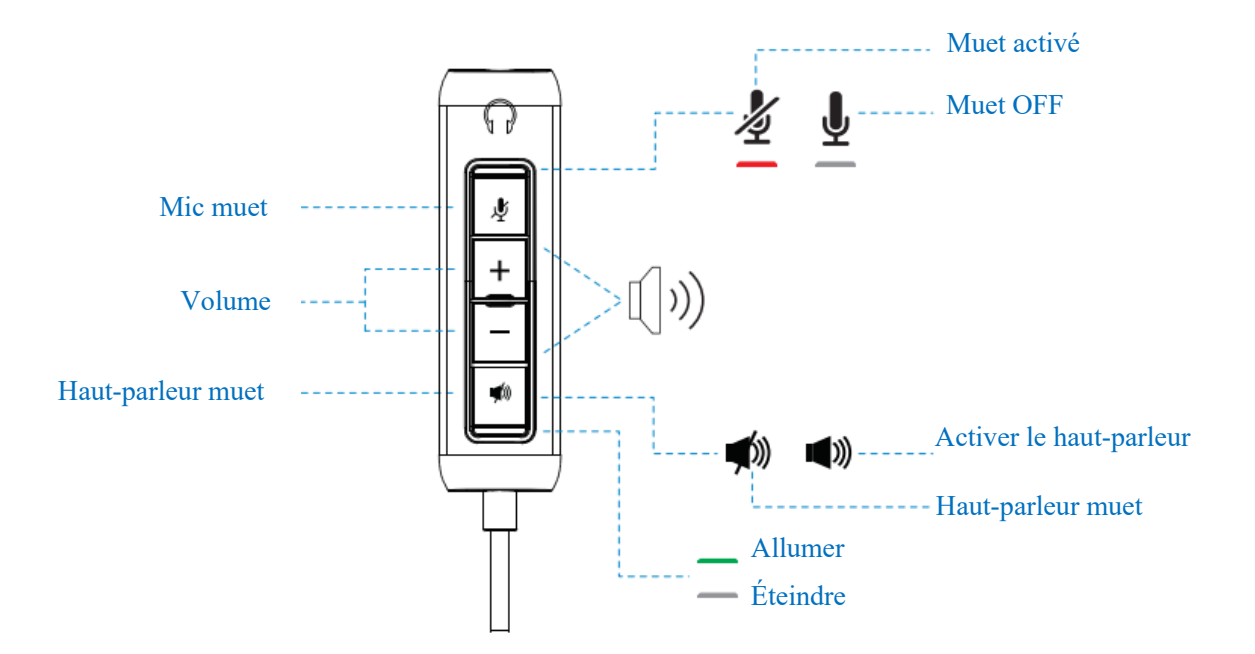

**Commandes en ligne du casque et voyant lumineux | 9**

# <span id="page-9-0"></span>**Spécifications**

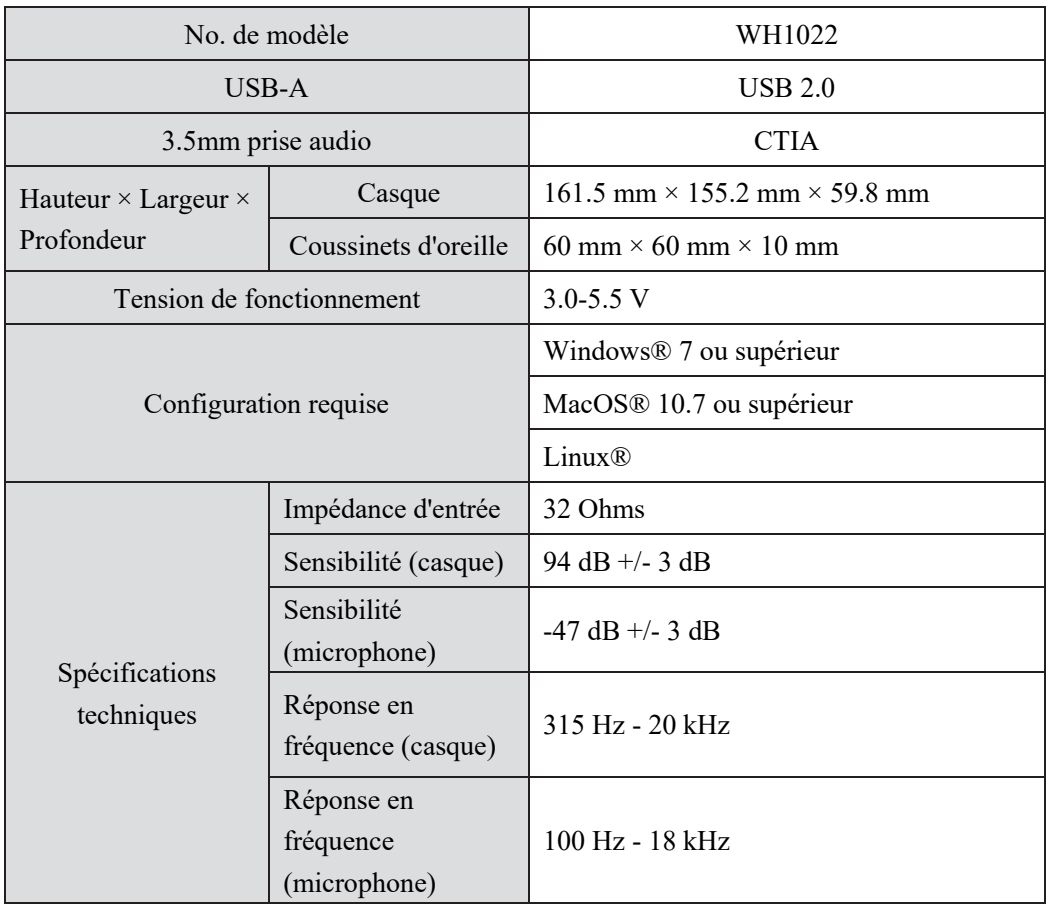

### <span id="page-10-0"></span>**Questions fréquemment posées**

#### **1. Quelle est la configuration recommandée pour installer le casque Dell WH1022 ?**

Windows 7 64-bit ou supérieur

Un port USB 2.0 de type A

#### **2. Comment savoir si mon casque est allumé ?**

Le Dell WH1022 casque dispose d'un voyant d'état sur le contrôleur qui reste allumé (voyant vert) lorsque le casque est en cours d'utilisation. Le comportement du voyant d'état est le suivant :

Le casque est allumé - Le voyant d'état est vert fixe

Le casque est éteint - Pas de lumière

#### **3. Puis-je utiliser le Dell WH1022 casque sans le contrôleur ?**

Oui, vous pouvez directement brancher la prise audio 3,5 mm sur n'importe quel appareil doté d'un port 3,5 mm.

#### **4. Puis-je utiliser le contrôleur avec d'autres écouteurs ?**

Oui, tant que vos écouteurs ont une prise audio 3,5 mm (CTIA), vous pouvez les brancher sur le contrôleur et le connecter à un ordinateur.

# <span id="page-11-0"></span>**Dépannage**

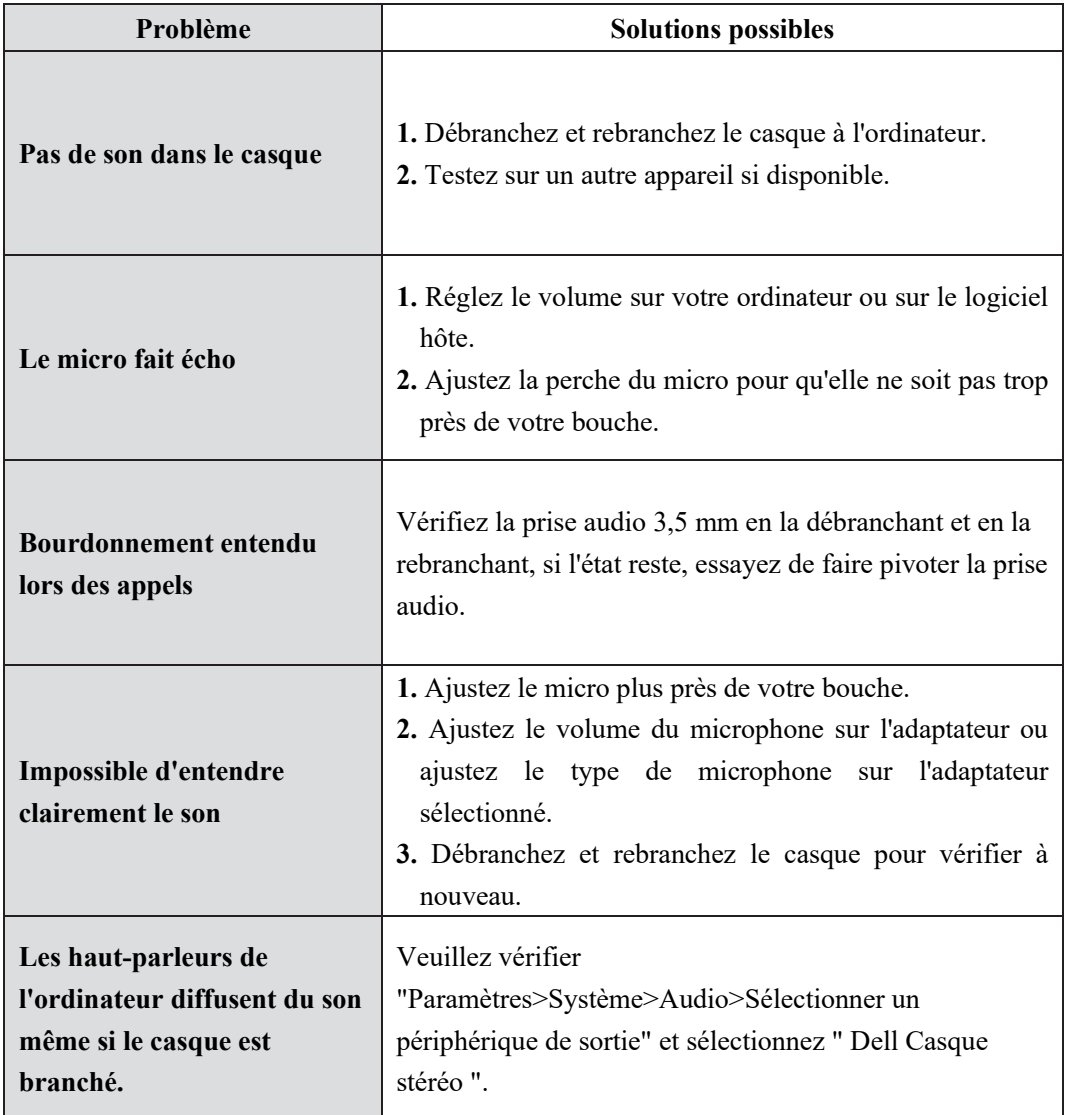

### <span id="page-12-0"></span>**Informations légales**

### **Garantie**

Garantie limitée et politiques de retour

Le Dell WH1022 casque est livré avec une garantie matérielle limitée de 3 ans. S'il est acheté avec un système de Dell, il suivra la garantie du système.

#### **Pour les clients américains :**

Cet achat et votre utilisation de ce produit sont soumis au contrat d'utilisateur final de Dell que vous pouvez trouver sur www.dell.com/terms. Ce document contient une clause d'arbitrage contraignante.

#### **Pour les clients européens, moyen-orientaux et africains:**

Les produits de marque Dell qui sont vendus et utilisés sont soumis aux droits légaux nationaux applicables aux consommateurs, aux conditions de tout contrat de vente avec un détaillant que vous avez conclu (qui s'appliquera entre vous et le détaillant) et les conditions du contrat d'utilisateur final de Dell.

Dell peut également fournir une garantie matérielle supplémentaire. Vous trouverez tous les détails du contrat d'utilisateur final Dell et des conditions de garantie en vous rendant sur www.dell.com, en sélectionnant votre pays dans la liste au bas de la page « accueil », puis en cliquant sur le lien « termes et conditions » pour trouver les conditions de l'utilisateur final ou le lien « assistance » pour les conditions de garantie.

### **Pour les clients non américains :**

Les produits de marque Dell qui sont vendus et utilisés sont soumis aux droits légaux nationaux applicables aux consommateurs, aux conditions de tout contrat de vente avec un détaillant que vous avez conclu (qui s'appliquera entre vous et le détaillant) et les conditions de garantie de Dell. Dell peut également fournir une garantie matérielle supplémentaire. Tous les détails des conditions de garantie de Dell peuvent être trouvés en vous rendant sur www.dell.com, en sélectionnant votre pays dans la liste au bas de la page « accueil », puis en cliquant sur le lien « termes et conditions » ou le lien « assistance » pour les conditions de garantie.

#### **Information de sécurité**

Gardez le volume à des niveaux optimaux pendant l'utilisation.

N'écoutez pas à des niveaux de volume élevés pendant une longue période. Une exposition prolongée à un volume élevé peut provoquer une pression acoustique élevée et peut entraîner un risque de dommages auditifs.

### <span id="page-13-0"></span>**Obtenir de l'assistance**

### **Contacter Dell**

**REMARQUE :** Si vous ne disposez pas d'une connexion Internet active, vous pouvez trouver des informations de contact sur votre facture d'achat, le bordereau d'expédition, la facture ou le catalogue de produits de Dell.

**Dell propose plusieurs options d'assistance et de service en ligne et par téléphone. La disponibilité varie selon le pays et le produit, et certains services peuvent ne pas être disponibles dans votre région. Contacter Dell pour des besoins de vente, d'assistance technique ou de service client :**

#### **Etapes:**

- **1.** Accédez à www.dell.com/support.
- **2.** Sélectionnez votre catégorie de support.
- **3.** Vérifiez votre pays ou votre région dans la liste déroulante Choisir un pays/une région en bas de la page.
- **4.** Sélectionnez le service ou le lien d'assistance approprié en fonction de vos besoins